# *FLIRSCOUT TKx*

# Guida rapida

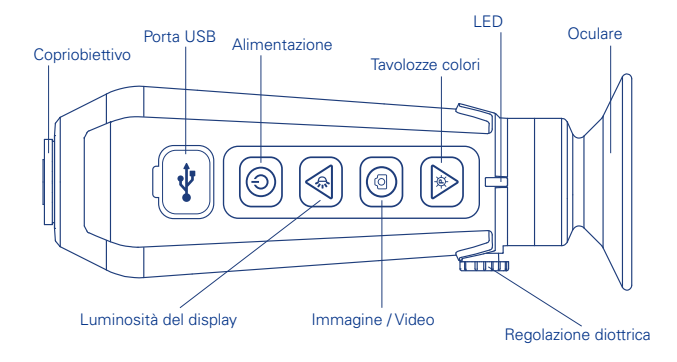

**Caricare Scout TKx** – Utilizzare il cavo USB in dotazione e collegarlo ad una fonte di alimentazione. Il LED lampeggia durante la carica e lampeggia rapidamente in verde quando la carica è completa.

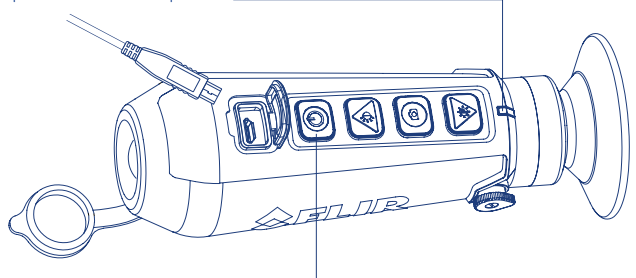

Accensione e spegnimento - Premere il pulsante di accensione per accendere Scout TKx. Il LED si illumina ad indicare che è acceso. Il logo FLIR viene visualizzato nell'oculare, seguito dall'immagine dal vivo. Per SPEGNERE, tenere PREMUTO il tasto accensione. La termocamera si spegne dopo un secondo.

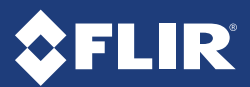

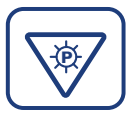

## CAMBIARE LA RAPPRESENTAZIONE DELL'IMMAGINE

Per cambiare la modalità di rappresentazione dell'immagine sul display, premere il tasto Tavolozze colori e selezionare i colori con cui colorizzare l'immagine. Utilizzare i tasti freccia per scorrere tra le opzioni.

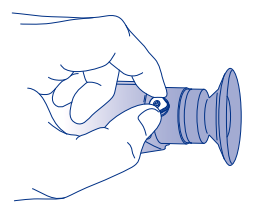

#### REGOLARE LA NITIDEZZA DEL DISPLAY

La levetta di correzione diottrica consente di regolare in modo ottimale la nitidezza dell'immagine nell'oculare. Ruotare la levetta di correzione diottrica per ottenere l'immagine più nitida possibile nell'oculare.

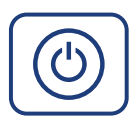

#### MENU UTENTE

Per accedere al menu utente, premere il pulsante di accensione a termocamera accesa. Il menu consente di accedere ad ulteriori impostazioni di visualizzazione, alla configurazione di data ed ora, alle informazioni di sistema e al browser delle foto.

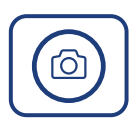

### SCATTARE UNA FOTO / REGISTRARE UN VIDEO

Premere il tasto Immagine / Video per scattare una foto dell'immagine corrente. L'immagine viene memorizzata nella termocamera.

Per registrare un video – MANTENERE PREMUTO il tasto Immagine / Video per un secondo per avviare la registrazione. L'ICONA di registrazione viene visualizzata nella parte inferiore del display. Premere nuovamente il tasto Immagine / Video per interrompere la registrazione.

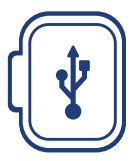

SCARICARE LE IMMAGINI E I VIDEO Collegare la termocamera accesa ad un computer tramite il cavo USB in dotazione. Il dispositivo apparirà come unità, denominata "FLIR".

Per maggiori dettagli sull'utilizzo di Scout TKx, consultare il manuale utente.

**www.flir.com/scout-tkx QRC 4204191 Rev 3**

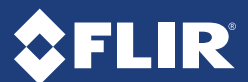